## Complete your course registration with these quick steps

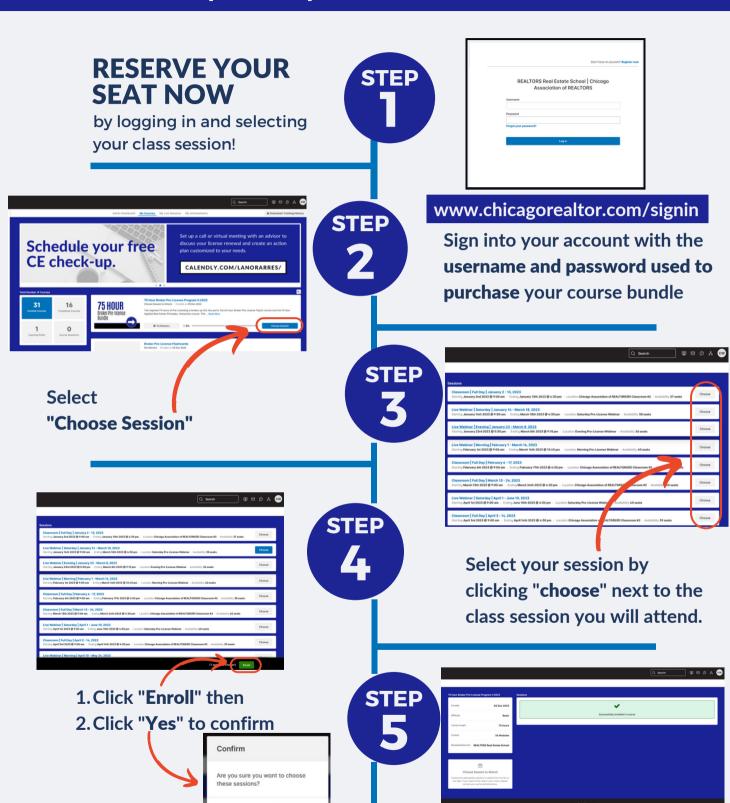

You will receive this message and an email with your chosen session details